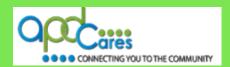

# TRAIN Florida – APD Frequently Asked Questions

The Agency Supports Persons with Developmental Disabilities in Living, Learning, and Working in their Communities.

Rev.: 4/7/2016

### **Frequently Asked Questions**

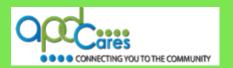

**Instructions:** The TRAIN Florida Frequently Asked Questions are listed below by category. Click on <u>Answer</u> to see the answer. **Click here** to see the TRAIN Florida list of terminology.

| No.: | Question:                                                                                             | Answer: |
|------|----------------------------------------------------------------------------------------------------|---------|
|      | TRAIN Florida Navigation                                                                              |         |
| 1    | How do I find the TRAIN Florida login page?                                                           | Answer  |
| 2    | How do I navigate in TRAIN Florida?  Answ                                                             |         |
|      | I am a Learner and need help!                                                                         |         |
| 1    | How do I get a TRAIN Florida account?                                                                 | Answer  |
| 2    | I forgot my username and password. What do I do?                                                      | Answer  |
| 3    | Where do I go to find answers to my questions?  Answ                                                  |         |
| 4    | I am a new APD employee or provider. How do I get started in TRAIN Florida?                           | Answer  |
| 5    | Where is my TRAIN Florida transcript?                                                                 | Answer  |
|      | TRAIN Florida Courses                                                                                 |         |
| 1    | How do I find the APD courses?                                                                        | Answer  |
| 2    | How do I find the course assessment (test) and evaluation?                                            | Answer  |
| 3    | How do I get non-APD courses on my transcript?                                                        | Answer  |
| 4    | What do I do when a completed course is not on my TRAIN transcript?                                   | Answer  |
| 5    | Why will the course not launch for me?                                                                | Answer  |
|      | TRAIN Florida APD Contact Information                                                                 |         |
| 1    | Whom do I contact for help?                                                                           | Answer  |
|      | Where do I find the APD training information?                                                         |         |
| 1    | I am an APD customer. Where do I find the APD training information?                                   | Answer  |
| 2    | I am an APD employee. Where do I find the APD training information?                                   | Answer  |
| 3    | I am an APD provider. Where do I find the APD training information?                                   | Answer  |
| 4    | What is the difference between the TRAIN Florida Knowledge Center and the APD Training Portal?  Answe |         |
|      | What TRAIN Florida Resources are available to help me?                                                |         |
| 1    | What are APD resources?                                                                               | Answer  |
| 2    | Where are APD resources located in TRAIN Florida?                                                     | Answer  |

Rev.: 4/7/2016 Page 1 of 7

#### **Frequently Asked Questions**

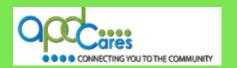

#### Instructions:

The answers to the TRAIN Florida Frequently Asked Questions are listed below by category. Please visit the <u>APD Training Portal</u> to learn more about TRAIN Florida. If your solution is not here, please contact the TRAIN Florida APD site administrator by email at <u>apd.lmssupport@apdcares.org.</u>

|   | TRAIN Florida Navigation                                                                                                    |  |
|---|----------------------------------------------------------------------------------------------------|--|
| 1 | Question: How do I find the TRAIN Florida login page?                                                                                                    |  |
| 1 | Answer:                                                                                                    |  |
|   | <b>APD employees</b> - The <b>TRAIN Florida logo</b> is located on the <b>APD SharePoint</b> home page. The logo is linked to the <b>APD Training Portal</b> , which has a link to the <b>TRAIN Florida Login</b> page.                                                                                                    |  |
|   | APD Providers and Customers - A link to the APD Training Portal, which has a link to the TRAIN Florida Login page, is located on the APD Announcement section. Click on the TRAIN Florida text.                                                                                                    |  |
|   | <ul> <li>A link to the <u>APD Training Portal</u>, which has a link to the <u>TRAIN Florida Login</u> page, is also located on the <u>Provider drop-down menu</u>. Locate and click on <u>Training</u>.</li> <li>A link to the <u>APD Training Portal</u>, which has a link to the <u>TRAIN Florida Login</u> page, is also located on the <u>Customer</u> drop-down menu. Locate and click on <u>Training</u>.</li> </ul> |  |
| 2 | Question: How do I navigate in TRAIN Florida?                                                                                                    |  |
| 2 | Answer:                                                                                                    |  |
|   | The APD Learning Management System support team has created the <u>How to Navigate TRAIN</u> <u>Florida</u> guide. This resource is located on the <u>APD Training Portal</u> under the <b>TRAIN Florida</b> – <u>Quick Links</u> . It is also available in the <u>TRAIN Florida APD Resource Center</u> .                                                                                                    |  |

|   | I am a Learner and need help!                                                                                                    |  |
|---|----------------------------------------------------------------------------------------------------|--|
| 1 | Question: How do I get a TRAIN Florida account?                                                                                                    |  |
| 1 | Answer:                                                                                                    |  |
|   | Please Do Not Create a TRAIN Florida Account.                                                                                                    |  |
|   | Your TRAIN Florida Learner account is created for you. You will receive your login information and instructions via email. You must have a valid email account before APD can set up the TRAIN Florida Learner account.                                                                                                    |  |
|   | If you need a TRAIN Florida Learner account, please have your supervisor/manager contact the TRAIN Florida APD site administrator by email at <a href="mailto:apd.lmssupport@apdcares.org">apdcares.org</a> .                                                                                                    |  |
| 2 | Question: I forgot my password and login. What do I do?                                                                                                    |  |
| 2 | Answer:                                                                                                    |  |
|   | Please Do Not Create a TRAIN Florida Account.                                                                                                    |  |
|   | On the <u>TRAIN Florida Login</u> page is the <u>Login/Password Help Tutorial</u> . You can learn how to retrieve your login and password information by clicking the <u>Login/Password Help Tutorial</u> link. If you cannot retrieve your login information, please contact the TRAIN Florida APD site administrator by email at <u>apd.lmssupport@apdcares.org</u> . |  |

Rev.: 4/7/2016 Page 2 of 7

# **Frequently Asked Questions**

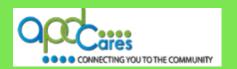

|   | I am a Learner and need help - Continue                                                                                                    |  |  |
|---|----------------------------------------------------------------------------------------------------|--|--|
| 3 | Question: Where do I go to find answers to my questions?                                                                                                    |  |  |
| 3 | Answer:                                                                                                    |  |  |
|   | There are three ways to get answers to your questions:                                                                                                    |  |  |
|   | <ol> <li>Go to the <u>APD Training Portal</u> – Help and Support tab. The APD Learning Management<br/>System support team has created <u>Learner Questions and Answers</u> and short tutorials<br/>designed specifically for APD learners.</li> </ol>                                                                          |  |  |
|   | <ol> <li>You can post your question on the <u>TRAIN Florida APD Discussion Board</u>. All APD Discussion Board threads are monitored and triaged daily by the TRAIN Florida APD site administrators.</li> </ol>                                                                                                    |  |  |
|   | <ol> <li>You can contact the TRAIN Florida APD site administrator by email at<br/><u>apd.lmssupport@apdcares.org</u>.</li> </ol>                                                                                                    |  |  |
| 4 | Question: I am a new APD employee or provider. How do I get started in TRAIN Florida?                                                                                                    |  |  |
| 4 | Answer:                                                                                                    |  |  |
|   | Please Do Not Create a TRAIN Florida Account. Your account was created for you and you should have received an email from Fl_Admin@train.org with your login information and instructions to get started in TRAIN Florida.                                                                                                    |  |  |
|   | If you did not get this email, please contact the TRAIN Florida APD site administrator by email a <a href="mailto:apd.lmssupport@apdcares.org">apdcares.org</a> .                                                                                                    |  |  |
| 5 | Question: Where is my TRAIN Florida transcript?                                                                                                    |  |  |
| 5 | Answer:                                                                                                    |  |  |
|   | Instructions are available to help you locate and manage your TRAIN Florida transcript.                                                                                                    |  |  |
|   | Follow the steps below to get the instructions:                                                                                                    |  |  |
|   | <ol> <li>Click the <u>TRAIN Florida User Tools</u> link on the <u>TRAIN Florida Login</u> page. The link will<br/>take you to the <u>Learners Questions and Answers</u>. Find the <u>TRAIN Florida Course</u><br/><u>Management</u> section, locate, and click on <u>How to Manage my TRAIN Florida Transcript</u>.</li> </ol> |  |  |
|   | If you need additional help, please contact the TRAIN Florida APD site administrator by email at apd.lmssupport@apdcares.org.                                                                                                    |  |  |

| TRAIN Florida Courses |                                                                                                    |  |
|-----------------------|----------------------------------------------------------------------------------------------------|--|
| 1                     | Question: How do I find the APD courses?                                                                                                    |  |
| 1                     | Answer:                                                                                                    |  |
|                       | The <b>Keyword or Course ID</b> search bar is located on the upper-right side of the <b>TRAIN Florida home page</b> above the <b>Dashboard</b> . Enter a keyword, such as part of a course title, or the course ID and search the TRAIN database. <b>Click here</b> for instructions on how to locate APD courses. |  |
|                       | <b>Tip for APD learners!</b> Enter <b>APD</b> into the <b>Keyword or Course ID</b> search bar and click the <b>Search</b> magnifying glass icon, TRAIN Florida will direct you to the <b>Course Search</b> page. The page that will display all courses, discussions, and resources related to APD.                |  |

Rev.: 4/7/2016 Page 3 of 7

# **Frequently Asked Questions**

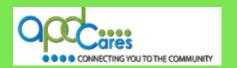

| TRAIN Florida Courses - Continue                         |  |
|----------------------------------------------------------|--|
|                                                          |  |
| Answer:                                                  |  |
| minutes long) that on. The links to the                  |  |
| g Series, and                                            |  |
| and evaluation, please                                   |  |
|                                                          |  |
|                                                          |  |
| <u>cript</u> .                                           |  |
|                                                          |  |
| ols link. The link will<br>Florida Course<br>IN courses. |  |
| strator by email at                                      |  |
| pt?                                                      |  |
|                                                          |  |
| and evaluation. This is                                  |  |
| ne Course                                                |  |
| minutes long) that on. The links to the                  |  |
| g Series, and                                            |  |
| and evaluation, please                                   |  |
| 2<br>i                                                   |  |

Rev.: 4/7/2016 Page 4 of 7

# **Frequently Asked Questions**

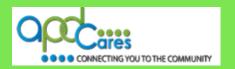

|                                                            | TRAIN Florida Courses - Continue                                                                                                    |
|------------------------------------------------------------|----------------------------------------------------------------------------------------------------|
| 5                                                          | Question: Why will the course not launch for me!                                                                                                    |
|                                                            | Answer:                                                                                                    |
|                                                            | There are minimum system requirements for the TRAIN Florida website. Click the <b>Help</b> link located on the top portion of your <b>home page</b> to view the requirements, as shown in the next illustration. |
|                                                            | Home Competency Assessment Resources Discussions Help                                                                                                    |
|                                                            | On the <b>Help</b> page, under the <b>Manage</b> heading, find and click on the <b>System Requirements</b> link.                                                                                                 |
|                                                            | If your computer or laptop meets the Minimum System Requirements and Recommended System Specifications/Software, click the <u>Test Your Environment</u> link.                                                    |
| When the new page opens, click the <b>Run Test</b> button. |                                                                                                    |
|                                                            | If your system test fails, you will need to contact your IT administrator.                                                                                                    |
|                                                            | If you have any problems on how to locate and <u>Test Your Environment</u> , please contact the TRAIN Florida APD site administrator by sending an email to <u>apd.lmssupport@apdcares.org.</u>                  |

| TRAIN Florida APD Contact Information |                                                                                                    |
|---------------------------------------|----------------------------------------------------------------------------------------------------|
| 1                                     | Question: Whom do I contact for help?                                                                                                    |
| 1                                     | Answer:                                                                                                    |
|                                       | If you have a question about TRAIN Florida, please contact the TRAIN Florida APD site administrator by email at <a href="mailto:apd.lmssupport@apdcares.org">apdcares.org</a> . |

|                                                                                                    | Where do I find the APD Training information?                                                                                                    |
|----------------------------------------------------------------------------------------------------|----------------------------------------------------------------------------------------------------|
| 1                                                                                                    | Question: I am an APD customer. Where do I find the APD Training information?                                                                                                    |
| 1                                                                                                    | Answer:                                                                                                    |
|                                                                                                    | The <u>APD Training Portal</u> has the Training Tools, Information, and Resources to help manage TRAIN Florida and APD core and essential trainings. These resources are designed specifically for TRAIN Florida APD learners, and are continually updated to help you manage the TRAIN Florida system and provide help for all APD learners. |
| The <u>APD Training Portal Learner Help and Support</u> section has Questions and Answers and the learner Tutorials are a series of brief Flash presentations that will walk you through how to use the key tools and features in TRAIN Florida and to answer your "How to" questions. APD customers - link to the <u>APD Training Portal</u> is located on the <b>APD Announcement</b> section. Click on the <b>TRA Florida</b> text. |                                                                                                    |
|                                                                                                    | ☐ A link to the APD Training Portal is also located on the Customer drop-down menu. Locate and click on Training.                                                                                                    |

Rev.: 4/7/2016 Page 5 of 7

# **Frequently Asked Questions**

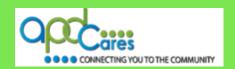

|   | Where do I find the APD Training information? - Continue                                                                                                    |
|---|----------------------------------------------------------------------------------------------------|
| 2 | Question: I am an APD employee. Where do I find the APD Training information?                                                                                                    |
|   | Answer: There are two ways to find the TRAIN Florida Login page from our APD SharePoint site:                                                                                                    |
|   | <ul> <li>The TRAIN Florida logo is located on the APD SharePoint home page.</li> <li>A link to TRAIN Florida is also located on the HR Training, Professional Development web page.</li> </ul>                                                                                                    |
| 3 | Question: I am an APD provider. Where do I find the APD Training information?                                                                                                    |
|   | Answer:                                                                                                    |
|   | The <u>APD Training Portal</u> has the Training Tools, Information, and Resources to help manage TRAIN Florida and APD core and essential trainings. These resources are designed specifically for TRAIN Florida APD learners, and are continually updated to help you manage the TRAIN Florida system and provide help for all APD learners.                                                                                              |
|   | The <u>APD Training Portal Learner Help and Support</u> section has Questions and Answers and the learner Tutorials are a series of brief Flash presentations that will walk you through how to use the key tools and features in TRAIN Florida and to answer your "How to" questions. APD providers - A link to the <u>APD Training Portal</u> is located on the <u>APD Announcement</u> section. Click on the <u>TRAIN Florida</u> text. |
|   | A link to the <a href="APD Training Portal">APD Training Portal</a> is also located on the Provider dropdown menu. Locate and click on <a href="Training">Training</a> .                                                                                                    |
| 4 | Question: What is the difference between the TRAIN Florida Knowledge Center and the APD Training Portal?                                                                                                    |
|   | Answer:                                                                                                    |
|   | The TRAIN Florida Knowledge Center is designed for all TRAIN Florida learners. The <b>APD Training Portal</b> is designed specifically for TRAIN Florida APD learners.                                                                                                    |

| What TRAIN Florida Resources are available to help me? |                                                                                                    |  |
|--------------------------------------------------------|----------------------------------------------------------------------------------------------------|--|
| 1                                                      | 1 Question: What are APD Resources?                                                                                                    |  |
| 1                                                      | Answer:                                                                                                    |  |
|                                                        | The TRAIN Florida Resources is part of the APD LMS Communication and Support process. Documents posted here enhance communication and provide you with TRAIN and APD related information.                                                                                                    |  |
| 2                                                      | Question: Where are APD Resources located in TRAIN Florida?                                                                                                    |  |
| 2                                                      | Answer:                                                                                                    |  |
|                                                        | The link to the APD Resources is located on the top portion of your TRAIN Florida home page. The <a href="How to Navigate TRAIN Florida">How to Navigate TRAIN Florida</a> guide is located on the <a href="APD Training Portal">APD Training Portal</a> under the TRAIN Florida – Quick Links). <a href="Click here">Click here</a> for instructions on how to locate and manage APD Resources. |  |

Rev.: 4/7/2016 Page 6 of 7

## **Frequently Asked Questions**

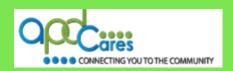

#### **TRAIN Florida APD Terminology**

#### Instructions:

Below are the TRAIN Florida APD commonly used terms:

| Term                    | What it means                                                                                                    |
|-------------------------|----------------------------------------------------------------------------------------------------|
| APD Site Administrators | Designated APD employees assigned to facilitate the ADP LMS process.                                                                                                    |
| Assessment              | A tool used to determine if the learner obtained knowledge, skill sets, and/or competencies.                                                                                                    |
| BLS                     | Blended Learning Series. Offers the capacity to create a series of courses particular to a field.                                                                                                    |
| Conference Presenter    | Designated TRAIN Florida role used to facilitate a conference or meeting.                                                                                                    |
| Course Provider         | Designated TRAIN Florida role used to facilitate the TRAIN Florida course process.                                                                                                    |
| Dashboard               | A primary tool for learners to manage courses in TRAIN Florida.                                                                                                    |
| Discussion Board        | The APD Discussion Board is also part of the APD Communication and Support process for TRAIN Florida.                                                                                                    |
| Discussion Board Thread | Learners with training questions can post a discussion board thread to the specific training topic. Discussion Board threads are monitored and triaged daily by the TRAIN Florida APD site administrators. |
| Evaluation              | What the learner thought of the training and content.                                                                                                    |
| Group Assignment        | Learners are assigned to a specific APD group. This group association affects access to visibility of resources, courses, and reporting.                                                                   |
| Learner                 | Someone who has a TRAIN Florida learner account.                                                                                                    |
| Learner Account         | The learner account provides access to visibility of resources, courses, and reporting.                                                                                                    |
| LMS                     | Learning Management System                                                                                                    |
| Resources               | Documents to enhance communication, the APD LMS support process and provides learners with TRAIN Florida and APD-related information.                                                                      |
| Self-Pace               | Self-Pace courses are online training courses completed by the learner at his or her own pace.                                                                                                    |
| Session                 | Any live event course, such as a classroom, workshop, or webcast training.                                                                                                    |
| Training Plans          | Consists of a series of courses, the purpose of the training plan is to minimize the necessity to search for courses.                                                                                      |
| Visibility              | What the learner can see, and access in the TRAIN Florida system.                                                                                                    |

Rev.: 4/7/2016 Page 7 of 7